# PythonとC/C++プログラムを 連携させた解析プログラム

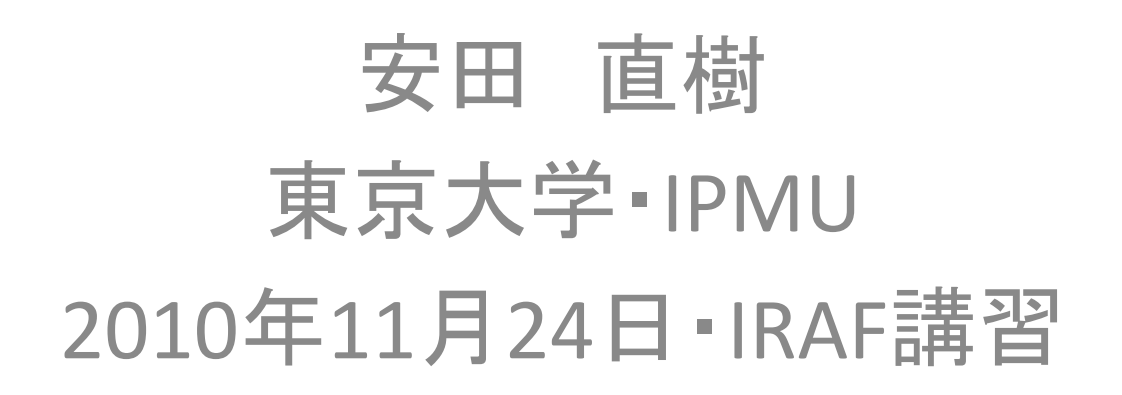

# 今日の講習内容

- Pythonについて
	- 基本的な機能の練習
- Swigについて
	- 簡単な例
	- いくつかの応用
	- Numpy array との連携
- 画像処理のサンプル
	- Image\*クラスの定義
	- フラット画像作成
	- フラット処理、スムージング、ピーク検出

#### 実行環境

- Python  $2.6.6$
- swig  $1.3.40$
- numpy  $1.5.0$
- pyfits  $2.3$
- pyds $9~1.1$
- svn co http://svn.scipy.org/svn/numpy/tags/1.5.0/doc/swig でダウンロードした swig/numpy.i を /usr/local/share/swig/1.3.40/python\* など swig をインストールしたディレクトリの 対応する場所にコピーする。

#### Pythonとは

- フリーなオブジェクト指向スクリプト言語
- 「シンプル」で「習得が容易」
- 高度なプログラミングや大規模開発も可能
- 機能を拡張する豊富なライブラリが世界中で 開発・公開されている
- 天文関係でも広く使われ始めている

#### Hello Python

python/hello.py

• Pythonの実行・終了

% python Python 2.6.6 (r266:84292, Nov 16 2010, 16:27:48) [GCC 4.1.2 20080704 (Red Hat 4.1.2-48)] on linux2 Type "help", "copyright", "credits" or "license" for more information. >>> print "Hello Python!"< Hello Python!  $\gg$  print 5 + 3 $\textcircled{1}$ 8 >>> <u>^D</u> (Crtl+D) 終了 %

#### • ファイルにスクリプトを書いて実行

```
% python hello.py
Hello Python! 
8 
%
```
リストとループ

python/loop.py

• リスト : 配列みたいなもの

 $a = [\text{``abc''}, \text{``def''}, \text{``ghi''}, \text{``jkl''} ]$ for b in a: ←ブロックの最初の行の末尾にコロン print b  $\uparrow$ ブロックの区切りは字下げ(インデント)で表現

- forループ
	- for i in range(5): print i

 $range(5) \rightarrow [0,1,2,3,4]$ 

ファイルI/O

python/io.py

• ファイルを開く

file = open('test.txt') 読み込み file = open('out.txt', 'w') 書き込み

• 読み書き

line = file.readline() file.write(line)

関数・モジュール

python/func.py

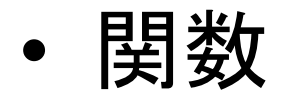

def times(x, y): return x \* y

- 引数にはデフォルト値を指定することもできる
- モジュール

import func from func import \*

– 呼び出しは前者の場合

 $x =$  func.times(3.14, 4)

# pyfits

pyfits/sample.py

• FITSファイルを読み書きするライブラリ

http://www.stsci.edu/resources/software\_hardware/pyfits

```
hdulist = pyfits.open('test.fits') 
hdulist[0].header['OBJECT'] 
hdulist[0].data[y, x]
```
• 画像データは numpy array として扱われる – 0-indexed なので、ds9 とは1ピクセルずれている – 添字の順番が [y, x] の順

#### pyds9

pyds9/sample.py

- ds9に画像の表示を始めとするコマンドを送るラ イブラリ http://hea-www.harvard.edu/saord/ds9/pyds9
- X Public Access (XPA) という仕組みを使っている XPA Access Points のリファレンスは以下 http://hea-www.harvard.edu/saord/ds9/ref/xpa.html
- 使い方 d = ds9.ds9() → ds9が起動する d.set('file test.fits') ← ファイルから読み込む

arrayを送ることもできる d.set('array [xdim=2080,ydim=4100,bitpix=-32]', data)

# 画像の統計量を計算する

pyfits/stats.py

- Pythonだけで計算
- Numpyの機能を使って計算 http://www.scipy.org/Numpy\_Example\_List
- かかる時間を比較してみる
- Pythonだけでは非常に時間がかかる Numpyでできることであればよいが、 そうでない場合は...

#### PythonとC/C++

- Pythonはスクリプト言語
	- 可読性が高い
	- コンパイルの必要なし
	- 実行速度は速くない
- C/C++はコンパイラ言語
	- 修正のたびに再コンパイルが必要
	- 実行速度は速い
- プログラム全体の流れはPythonで記述し、 実行速度の必要な部分をC/C++で記述すれば、 効率的に解析システムを構築できる

# PythonとC/C++をつなぐツール

- boost.python
- swig
- ctypes
- 直接インターフェイスを書く
- 使い勝手などを比較した訳ではないが、 ここでは、swigを使ってみることにする

### Swigの簡単な使い方

swig/example.\*

• Cプログラムを用意する

サンプルCプログラム

swig/example.c

•  $/*$  File : example.c  $*/$  $#inc1$ ude  $ltim$ ime.h> double  $My\_variable = 3.0$ ; int fact(int n) { if (n <= 1) return 1; else return n\*fact(n-1); } int my\_mod(int x, int y) { return (x%y); } char \*get\_time() {<br>time\_t ltime;<br>time(&ltime); return ctime(&ltime); }

# Swigの簡単な使い方

swig/example.\*

- Cプログラムを用意する
- Swig用インターフェイスファイルを用意する

Swigインターフェイスファイル

```
swig/example.i
```

```
• /* example.i */%module example → → Pythonから呼ぶときのモジュール名
  %{ 
  /* Put header files here or function declarations like 
  below */extern double My_variable; → ← コンパイルに必要な型宣言
  extern int fact(int n); 
  extern int my_mod(int x, int y); 
  extern char *get_time(); 
  %} 
  extern double My_variable; ← これらがラップされる
  extern int fact(int n); 
  extern int my_mod(int x, int y); 
  extern char *get_time();
```
# Swigの簡単な使い方

swig/example.\*

- Cプログラムを用意する
- Swig用インターフェイスファイルを用意する
- swigコマンドでラッパーファイルを作成する

% <u>swig -python example.i신</u> example.py, example\_wrap.c が作成される

• コンパイルする

% gcc –fPIC –c example.c example\_wrap.c –I/adc/local/include/ python2.6/<sub>신</sub> example.o, example\_wrap.o が作成される

• shared objectを作成する

<u>% gcc -shared example.o example\_wrap.o -o \_example.so $\trianglelefteq$ </u> \_example.so が作成される

• コンパイルに必要なコマンドは今後 compile.sh にまとめてあります。

サンプルの実行

swig/sample.py

• import example

print example.cvar.My\_variable print example.fact(4) print example.my\_mod(10,3) print example.get\_time()

- グローバル変数は <モジュール名>.cvar.<変数名>\*
- その他の関数はPythonの関数を呼び出す のと同じ形式

### Swigの応用例(1)

output/example.\*

- 出力の返し方
	- Cの関数でポインタの引数が結果の場合 void add(double a, double b, double \*result) インターフェイスファイルに %include "typemaps.i" %apply double \*OUTPUT { double \*result }; typemaps.i を使って引数の使い方を指定できる
	- 結果の値を2つ返したい場合 void mod(int a, int b, int \*quo, int \*rem) 同じくインターフェイスファイルに %include "typemaps.i" # 実際は1回だけでいい %apply int \*OUTPUT { int\*quo, int \*rem };

# Swigの応用例(1)

#### output/sample.py

```
• 実行
```
import example

```
a = example.add_0(3, 4)print a
```

```
b = example.add(3,4) → → 通常の関数と同じように
print b またまなおりませんです。 結果を受け取れる
```
quo, rem = example.mod(7,3) ← リストで結果を受け取れる print quo, rem

# Swigの応用例(2)

vector/example.\*

• C++の vector クラスを使いたい double average(std::vector<int> v) std::vector<double> half(const std::vector<double>& v)

#### • インターフェイスファイルに

%include "std\_vector.i" %template(IntVector) std::vector<int>; %template(DoubleVector) std::vector<double>;

# Swigの応用例(2)

vector/sample.py

# • 実行

from example import \*

```
iv = IntVector(4) → → vector<int>を作成
for i in range(0,4):
   iv[i] = iprint average(iv)
```
print average([0,1,2,3]) ← リストでも呼べる

print  $half([1,2,3])$ 

• Swigのマニュアルは http://www.swig.org/Doc1.3/index.html

Numpy arrayをCへ

numpy/rms.\*

- Numpy arrayのrmsをCで計算したい
- Cの関数形は double rms(double \*seq, int n)
- Pythonからは  $v = rmsk)$ のように呼び出したい
- numpy.iという用意されたtypemapsを利用

Numpy arrayをCへ

numpy/rms.i

- %module rms %{ #define SWIG\_FILE\_WITH\_INIT ← おまじない #include "rms.h" %} %include "numpy.i" ← おまじない %init %{  $\frac{1}{2}$  import\_array();  $\leftarrow$  おまじない %} %apply (double \*IN\_ARRAY1, int DIM1) {(double \*seq, int n)}; 1次元の入力arrayの意味
- 詳しくは http://projects.scipy.org/numpy/export/3714/trunk/numpy/doc/swig/ numpy\_swig.pdf

# CからNumpy array

ezrange/ezrange.i

- Cで作成した numpy array を Python に返す
- %apply (double \*IN\_ARRAY1, int DIM1) {(double \*seq, int n)}; のかわりに %apply (int \*ARGOUT\_ARRAY1, int DIM1) {(int \*rangevec, int n)}; を使う 引数として返す1次元array
- 要素数はPythonから渡してやる必要がある

## 2次元arrayへの拡張

numpy2/stats.\*

- 2次元のarray(=画像)を受け取って、平均・分 散を計算する
- %apply (double \*IN\_ARRAY1, int DIM1) … は %apply (double \*IN\_ARRAY2, int DIM1, DIM2) … へ
- Cの関数の側ではarrayは1次元配列 double mean(double \*array, int n, int m)
- Numpyで計算したのと、実行時間を比較して みる

### 画像処理のサンプル

- PythonとC++を組み合わせて簡単な画像解析 のプログラムを作成する
- 手順
	- 1.複数の画像からフラット画像を作成する 2. ある画像をフラット画像で割り算する 3.フラット済みの画像をスムージングする 4. スムージングされた画像でピークを検出

Imageクラス

image0/Image.\*

• Numpy array から以下のメンバを持ったImageクラスを 作成できるようにする

– Numpy arrayのvectorの処理の仕方が分からなかった

```
• class Image { 
         int npx, npy, npix; 
         double *data; 
  public: 
        Image(); 
         Image(double *array, int n, int m); 
        ~Image();<br>int getNpx() const;
        int getNpy() const;<br>int getNpix() const;
         void getNaxis(int *npx, int *npy); 
        double getValue(int x, int y) const;
   };
```
Imageクラス

image0/Image.\*

• コンストラクタ データアレイの領域を確保して、データをコピーする

```
Image::Image(double *array, int n, int m) { 
   data = new double[n*m]; // 領域の確保
  for (int j = 0; j < n; j++) {
     for (int i = 0; i < m; i++) {
         data[i+j*m] = array[i+j*m]; // 値のコピー
      } 
    } 
  npx = m; npy = n; npix = n^m;
}
```
Imageクラス

image0/sample.py

- 画像をpyfitsで読み込んで、Imageクラスのオブ ジェクトを作成する img = Image.Image(hdulist[0].data)
- ピクセルの値が正しく得られるか確認する – ds9で読み込んで、その表示と一致するか?
- クラスのメンバにポインタが入っているのでコ ピーコンストラクタ、代入演算子を正しく定義して おく $\rightarrow$  image01/Image.\*
- エラーチェックなどは考えていないので注意!

# フラット画像の作成

image1/Image.\*

- 画像のリストをファイルから読み込んで、 それぞれの画像のmedianを測定し、 その値で割り算して、 画像間で同じピクセルのmedianを取る
- フラット作成には通常15-20枚の画像を使うが、 今回は6枚だけ
- medianの計算、割り算、画像間のmedianを 取るメソッドなどを追加する

### フラット画像の作成

image1/Image.\*

#### • 以下のメソッドを追加する

Image::Image(int npx, int npy) 画像の大きさだけを指定して、データ領域を確保するコンストラクタ。

void Image::setValue(int x, int y double v) ピクセルの値をセットする

void Image::getData(float \*oarray, int n) データ領域を numpy array として取り出す

Image& Image::operator/=(double a) すべてのピクセルの値をaで割る

double Image::median() 画像のmedianを計算する

static Image Image::getMedian(std::vector<Image>& v) vに含まれる画像間でピクセルごとにmedianを取った画像を作成する

### フラット処理、ピーク検出

image2/Image.\*

- 作成したフラット画像でフラット補正を行い、 簡単なスムージングをして、 ピークを検出する
- 各過程の画像をds9に表示し、 検出したピークの場所をマークする
- スムージングは n x n ピクセル内の平均値を 計算する単純なもの

# フラット処理、ピーク検出

image2/Image.\*

#### • 以下のメソッドを追加する

Image& Image::operator/=(const Image& a) ピクセルごとに画像の割り算する

Image Image::boxavg(int width) 各ピクセルに対してその周り width x width の領域で平均を取った 画像を作成する

std::vector<Point> findPeaks(double thres) ピークの値がthres以上のピークを検出して、その位置をvectorで返す ピークの検出は縦、横のピクセルの値と比較して大きいかどうか

#### • ピークの位置を返すためにPointクラスも作成

```
class Point { 
     int x, y; 
public: 
     Point(int x, int y); 
     int getX(); 
     int getY(); 
}
```
応用演習

- Imageクラスに加減乗除演算をすべて実装し てみる
- medianだけでなく、平均、分散などの統計量 の計算も実装してみる
- スムージングをGaussianでできるようにしてみ る
- 検出したピークのカウント値に応じてマークの 大きさを変えるようにしてみる

### まとめ

- Swig を使って、C/C++のプログラムをPython から使えるようにする方法を学習した
- Swig を使ったPythonとC++を併用した解析プ ログラムを作成した
- より高度なことをやりたい方はマニュアルを参 照して、挑戦して下さい。